## Become a Bentley Accredited BIM Modeler

- ✓ Step 1: Register and attend a the BIM QuickStart Architecture @ the Bentley BASH or the Online BIM QuickStart Architecture Live Bundle.
- ✓ Step 2: Register and Attend the Bentley Accredited BIM Modeler **Basic Architectural Modeling with OpenBuildings Designer** 
  - Attend this "Ask the Instructor" type session to help you with any questions after completing the QuickStart.
  - Submission requirements
    - Completion of the Live BIM QuickStarts.
    - iModel of a completed model from the QuickStart
    - PDF of drawing sheets
    - Signed Bentley Legal Agreement
- ✓ **Step 3**: Submit the required information
- ✓ **Step 4**: If submission is approved a certificate will be awarded on your Bentley transcript.

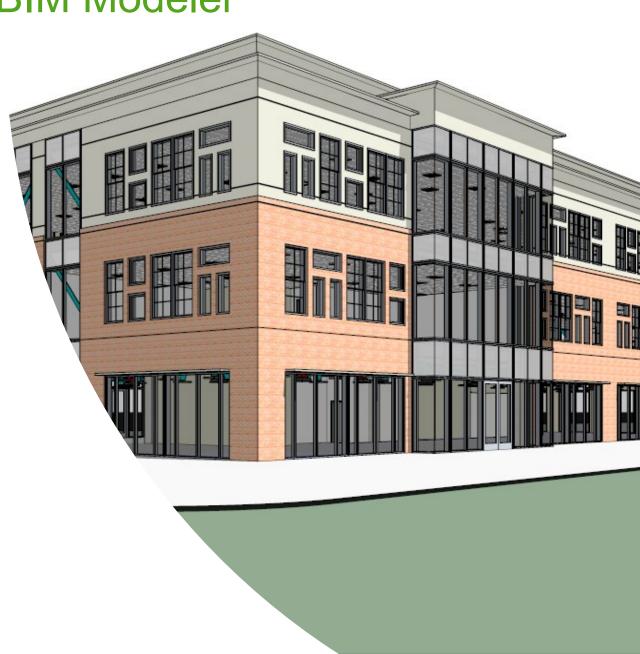

## Model Requirements: Basic **Architectural Modeling**

- The exterior shell of the building should be completed with the addition of doors, windows and curtain wall. Walls should be placed as per the layout in the workbook, doors and windows can be placed per your own design, but should show a completed building façade.
- The core layout for each floor should be completed as per the layout given in the workbook. Walls should have the correct fire rating, width and meet the underside of the structural slab.
- At least one floor should show an office layout with spaces defined and a grid ceiling in each of the office spaces, modeled at the correct height.
- The building model should be assembled correctly with reference files.
- Floor plans should be created for each of the three floors. Overall dimensions should be added to the drawing. Door, window, and space annotations should be displayed with relevant data.
- At least one building section should be created with floor elevations shown.
- ✓ A Room Finish schedule with finish data should be included on the Lobby Floor sheet.

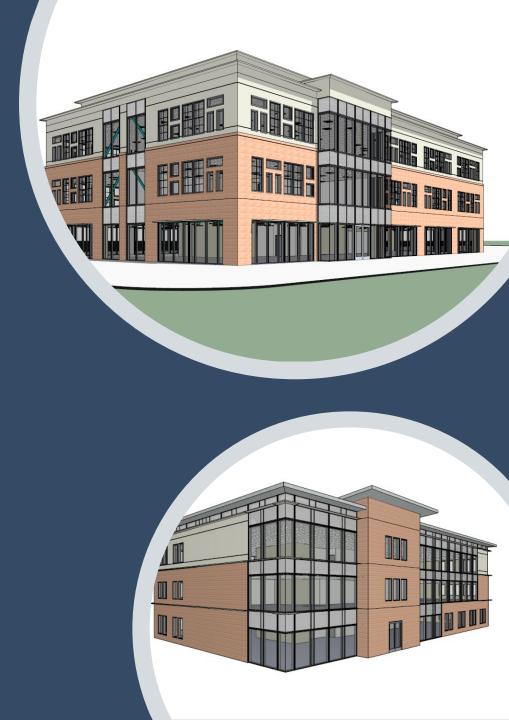

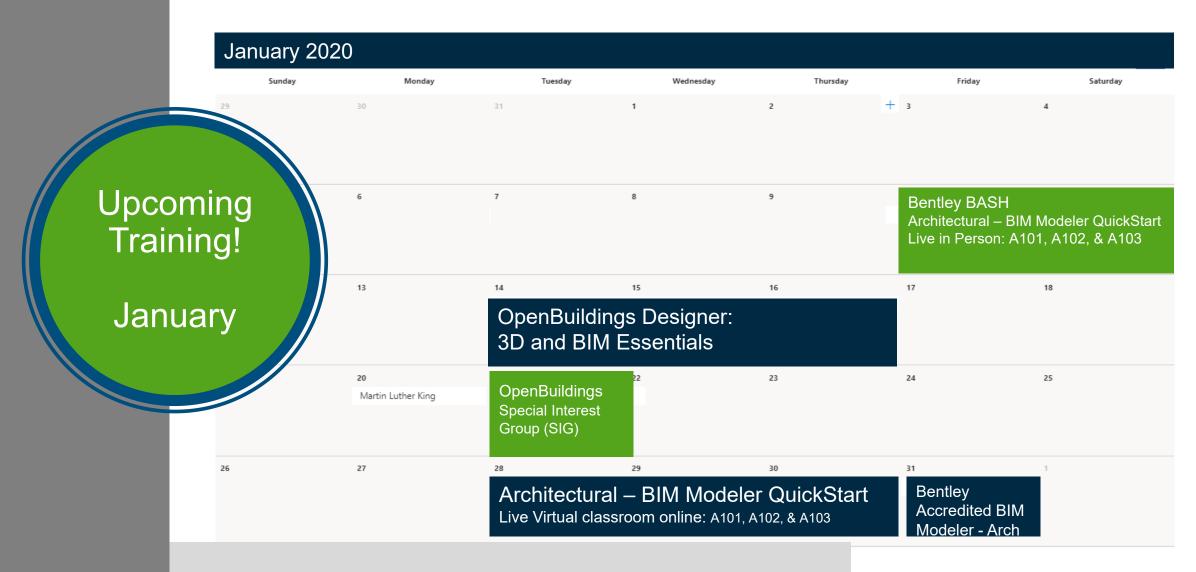

Bentley Bash – <u>www.learnmicrostation.com/Bentley-bash/</u>

Online Classes - www.Bentley.com/OBDtraining

SIG - WWW.Bentley.com/webinars

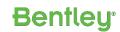